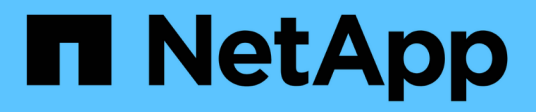

## **Utilisation des pools de stockage cloud**

StorageGRID 11.8

NetApp May 17, 2024

This PDF was generated from https://docs.netapp.com/fr-fr/storagegrid-118/ilm/what-cloud-storage-poolis.html on May 17, 2024. Always check docs.netapp.com for the latest.

# **Sommaire**

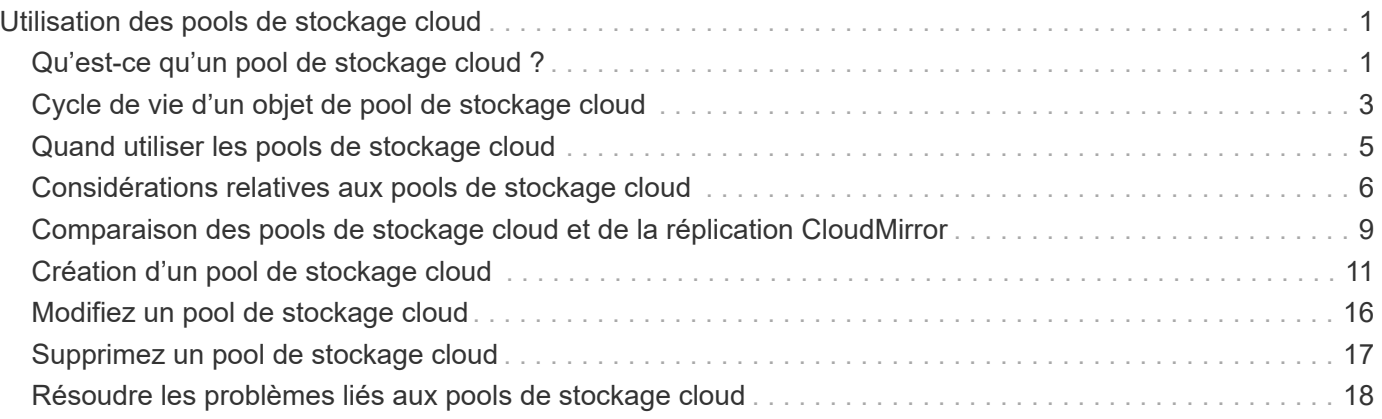

# <span id="page-2-0"></span>**Utilisation des pools de stockage cloud**

## <span id="page-2-1"></span>**Qu'est-ce qu'un pool de stockage cloud ?**

Un pool de stockage cloud permet d'utiliser des règles ILM pour déplacer des données d'objet en dehors de votre système StorageGRID. Par exemple, vous pouvez déplacer les objets rarement consultés vers un stockage cloud moins coûteux, comme Amazon S3 Glacier, S3 Glacier Deep Archive, Google Cloud ou le Tier d'accès Archive dans le stockage Microsoft Azure Blob. Vous pouvez également conserver une sauvegarde dans le cloud des objets StorageGRID pour améliorer la reprise d'activité.

Le pool de stockage cloud est similaire à celui d'un pool de stockage du point de vue ILM. Pour stocker des objets à l'un ou l'autre des emplacements, sélectionnez le pool lors de la création des instructions de placement pour une règle ILM. Toutefois, alors que les pools de stockage sont constitués de nœuds de stockage ou de nœuds d'archivage dans le système StorageGRID, un pool de stockage cloud est constitué d'un compartiment externe (S3) ou d'un conteneur (stockage Azure Blob Storage).

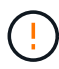

Le déplacement d'objets d'un nœud d'archivage vers un système de stockage d'archives externe via l'API S3 est déconseillé et a été remplacé par les pools de stockage cloud ILM, qui offrent davantage de fonctionnalités. Si vous utilisez actuellement un nœud d'archivage avec l'option Cloud Tiering - simple Storage Service (S3), ["Migrez vos objets vers un pool de](https://docs.netapp.com/fr-fr/storagegrid-118/admin/migrating-objects-from-cloud-tiering-s3-to-cloud-storage-pool.html) [stockage cloud"](https://docs.netapp.com/fr-fr/storagegrid-118/admin/migrating-objects-from-cloud-tiering-s3-to-cloud-storage-pool.html) à la place.

Le tableau compare les pools de stockage aux pools de stockage cloud et montre les similarités et les différences de haut niveau.

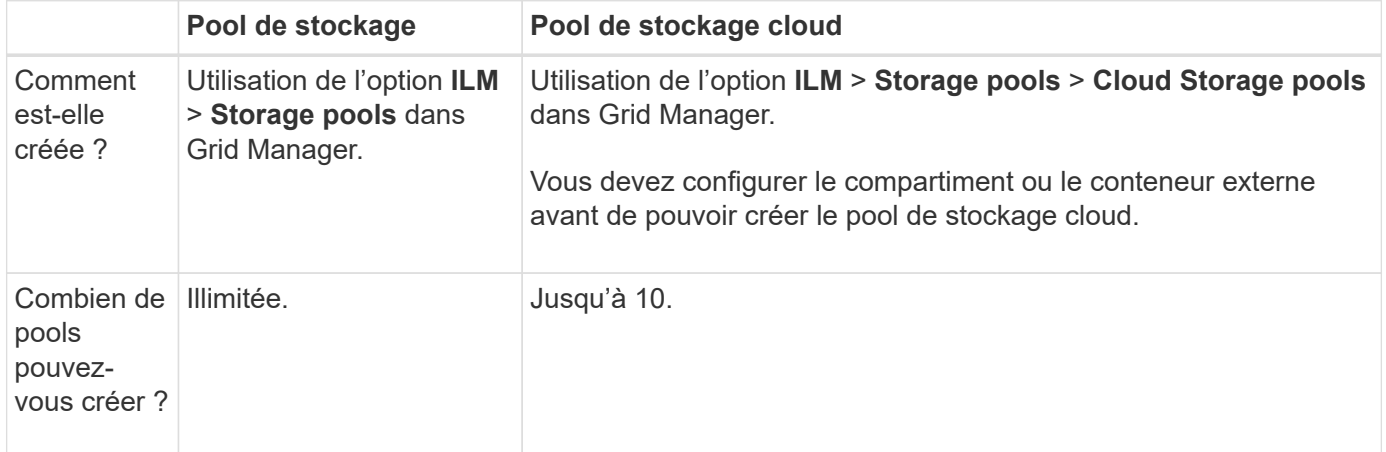

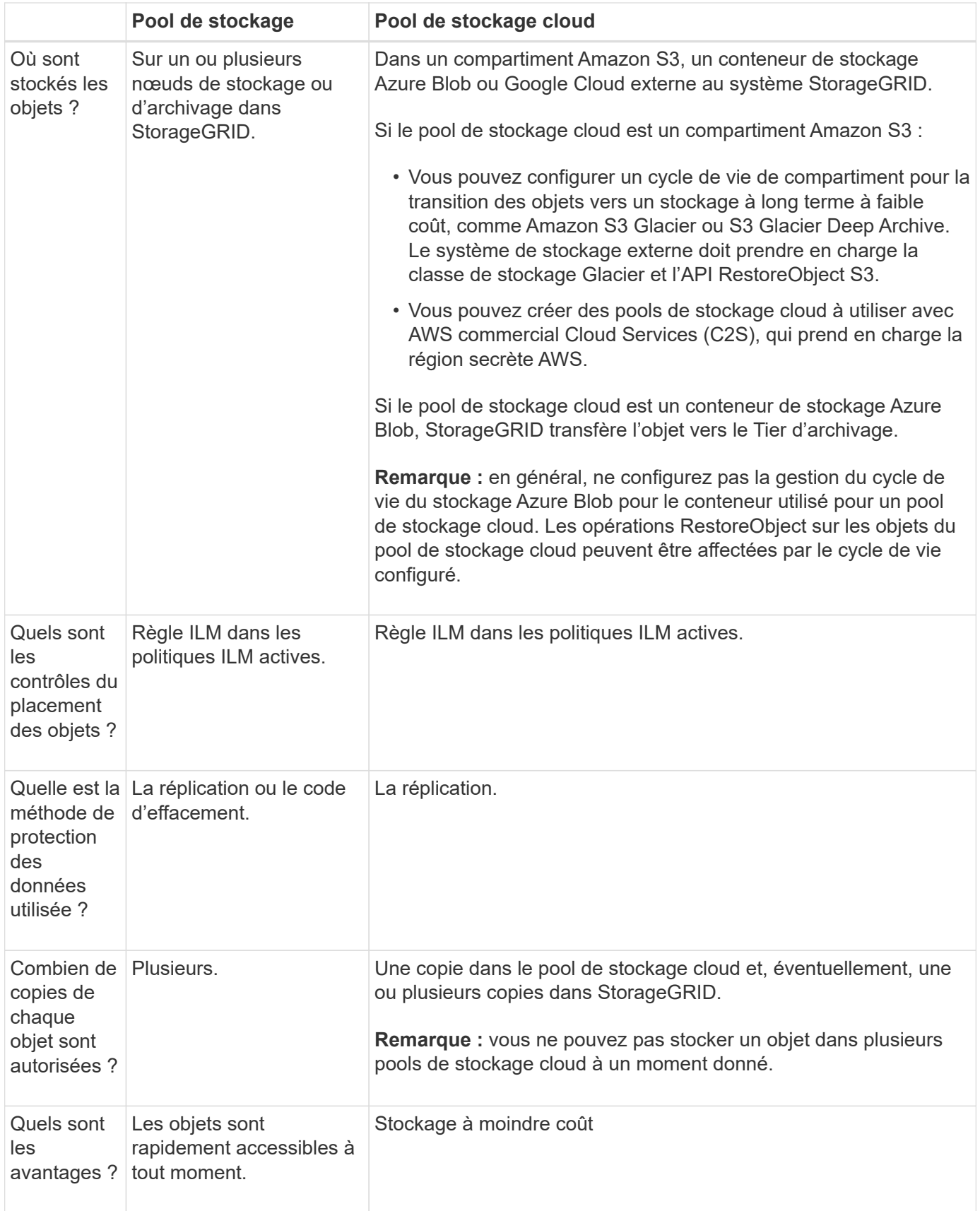

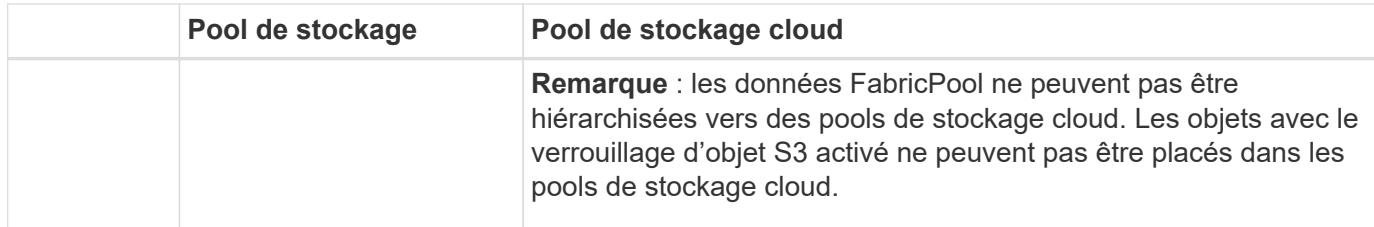

## <span id="page-4-0"></span>**Cycle de vie d'un objet de pool de stockage cloud**

Avant d'implémenter les pools de stockage cloud, vérifiez le cycle de vie des objets stockés dans chaque type de pool de stockage cloud.

## **S3 : cycle de vie d'un objet de pool de stockage cloud**

Les étapes décrivent les étapes de cycle de vie d'un objet stocké dans un pool de stockage cloud S3.

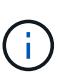

« Glacier » fait référence à la classe de stockage Glacier et Glacier Deep Archive, à une exception près : la classe de stockage Glacier Deep Archive ne prend pas en charge le niveau de restauration accélérée. Seule la récupération en bloc ou standard est prise en charge.

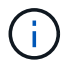

Google Cloud Platform (GCP) prend en charge la récupération d'objets à partir d'un stockage à long terme sans nécessiter de POST-restauration.

#### 1. **Objet stocké dans StorageGRID**

Pour démarrer le cycle de vie, une application client stocke un objet dans StorageGRID.

#### 2. **Objet déplacé vers le pool de stockage cloud S3**

- Lorsque l'objet est associé à une règle ILM utilisant un pool de stockage cloud S3 en tant qu'emplacement, StorageGRID déplace l'objet vers le compartiment S3 externe spécifié par le pool de stockage cloud.
- Une fois l'objet déplacé vers le pool de stockage cloud S3, l'application client peut le récupérer à l'aide d'une requête GetObject S3 de StorageGRID, sauf si l'objet a été transféré vers le stockage Glacier.

#### 3. **L'objet a été transféré vers Glacier (état non récupérable)**

◦ L'objet peut également être transféré vers le stockage Glacier. Par exemple, un compartiment S3 externe peut utiliser la configuration du cycle de vie pour transférer un objet vers le stockage Glacier immédiatement ou après quelques jours.

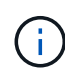

Si vous souhaitez effectuer la transition d'objets, vous devez créer une configuration de cycle de vie pour le compartiment S3 externe et utiliser une solution de stockage qui implémente la classe de stockage Glacier et qui prend en charge l'API S3 RestoreObject.

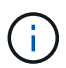

N'utilisez pas les pools de stockage cloud pour les objets qui ont été ingérés par les clients Swift. SWIFT ne prend pas en charge les requêtes de restauration d'objets. StorageGRID ne pourra donc pas récupérer les objets Swift ayant été transférés vers le stockage S3 Glacier. L'émission d'une demande d'objet GET Swift pour récupérer ces objets échouera (403 interdit).

◦ Pendant la transition, l'application client peut utiliser une requête S3 HeadObject pour contrôler l'état de l'objet.

#### 4. **Objet restauré à partir du stockage Glacier**

Si un objet a été transféré vers le stockage Glacier, l'application client peut émettre une demande RestoreObject S3 pour restaurer une copie récupérable dans le pool de stockage cloud S3. La demande spécifie le nombre de jours pendant lesquels la copie doit être disponible dans le pool de stockage cloud et le Tier d'accès aux données à utiliser pour l'opération de restauration (accéléré, Standard ou en bloc). Lorsque la date d'expiration de la copie récupérable est atteinte, la copie est automatiquement renvoyée à un état non récupérable.

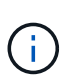

Si une ou plusieurs copies de l'objet existent également sur les nœuds de stockage dans StorageGRID, il n'est pas nécessaire de restaurer l'objet à partir de Glacier en émettant une requête RestoreObject. À la place, la copie locale peut être récupérée directement à l'aide d'une requête GetObject.

#### 5. **Objet récupéré**

Une fois qu'un objet a été restauré, l'application client peut émettre une requête GetObject pour récupérer l'objet restauré.

## **Azure : cycle de vie d'un objet de pool de stockage cloud**

Les étapes décrivent les étapes de cycle de vie d'un objet stocké dans un pool de stockage cloud Azure.

#### 1. **Objet stocké dans StorageGRID**

Pour démarrer le cycle de vie, une application client stocke un objet dans StorageGRID.

#### 2. **Objet déplacé vers Azure Cloud Storage Pool**

Lorsque l'objet est associé à une règle ILM utilisant un pool de stockage cloud Azure comme emplacement de placement, StorageGRID déplace l'objet vers le conteneur de stockage Azure Blob externe spécifié par le pool de stockage cloud.

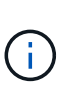

N'utilisez pas les pools de stockage cloud pour les objets qui ont été ingérés par les clients Swift. SWIFT ne prend pas en charge les requêtes RestoreObject. StorageGRID ne pourra donc pas récupérer les objets Swift ayant été transférés au niveau Azure Blob Storage Archive. L'émission d'une demande d'objet GET Swift pour récupérer ces objets échouera (403 interdit).

#### 3. **L'objet a été transféré au niveau Archive (état non récupérable)**

Immédiatement après le déplacement de l'objet vers le pool de stockage cloud Azure, StorageGRID transfère automatiquement l'objet vers le Tier d'archivage du stockage Azure Blob.

#### 4. **Objet restauré à partir du niveau d'archive**

Si un objet a été transféré vers le niveau Archive, l'application client peut émettre une requête S3 RestoreObject pour restaurer une copie récupérable vers Azure Cloud Storage Pool.

Lorsque StorageGRID reçoit l'objet RestoreObject, il le transfère temporairement vers le Tier Azure Blob Storage Cool. Dès que la date d'expiration de la requête RestoreObject est atteinte, StorageGRID ramène l'objet au niveau Archive.

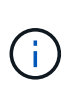

Si une ou plusieurs copies de l'objet existent également sur les nœuds de stockage dans StorageGRID, il n'est pas nécessaire de restaurer l'objet à partir du niveau d'accès aux archives en émettant une requête RestoreObject. À la place, la copie locale peut être récupérée directement à l'aide d'une requête GetObject.

#### 5. **Objet récupéré**

Une fois qu'un objet a été restauré dans Azure Cloud Storage Pool, l'application client peut émettre une requête GetObject pour récupérer l'objet restauré.

#### **Informations associées**

["UTILISEZ L'API REST S3"](https://docs.netapp.com/fr-fr/storagegrid-118/s3/index.html)

## <span id="page-6-0"></span>**Quand utiliser les pools de stockage cloud**

À l'aide des pools de stockage cloud, vous pouvez sauvegarder ou hiérarchiser les données vers un emplacement externe. En outre, vous pouvez sauvegarder ou déplacer des données vers plusieurs clouds.

## **Sauvegardez les données StorageGRID dans un emplacement externe**

Vous pouvez utiliser un pool de stockage cloud pour sauvegarder des objets StorageGRID dans un emplacement externe.

Si les copies dans StorageGRID sont inaccessibles, vous pouvez utiliser les données objet du pool de stockage cloud pour transmettre les requêtes des clients. Cependant, vous devrez peut-être émettre une requête S3 RestoreObject pour accéder à la copie d'objet de sauvegarde dans le pool de stockage cloud.

Les données d'objet d'un pool de stockage cloud peuvent également être utilisées pour restaurer des données perdues à partir de StorageGRID en raison d'un volume de stockage ou d'une défaillance du nœud de stockage. Si la seule copie restante d'un objet se trouve dans un pool de stockage cloud, StorageGRID restaure temporairement l'objet et crée une nouvelle copie sur le nœud de stockage restauré.

Pour implémenter une solution de sauvegarde :

- 1. Créez un pool de stockage cloud unique.
- 2. Configurez une règle ILM pour stocker simultanément les copies d'objets sur les nœuds de stockage (en tant que copies répliquées ou avec code d'effacement) et une seule copie objet dans le pool de stockage cloud.
- 3. Ajoutez la règle à votre règle ILM. Ensuite, simuler et activer la règle.

## **Déplacez les données de StorageGRID vers un emplacement externe**

Vous pouvez utiliser un pool de stockage cloud pour stocker des objets en dehors du système StorageGRID. Supposons par exemple que vous disposez d'un grand nombre d'objets que vous devez conserver, mais que vous prévoyez d'accéder rarement à ces objets. Un pool de stockage cloud permet de classer les objets en fonction de leur coût de stockage et de libérer de l'espace dans StorageGRID.

Pour implémenter une solution de hiérarchisation :

- 1. Créez un pool de stockage cloud unique.
- 2. Configurez une règle ILM pour déplacer les objets rarement utilisés depuis les nœuds de stockage vers le pool de stockage cloud.
- 3. Ajoutez la règle à votre règle ILM. Ensuite, simuler et activer la règle.

## **Possibilité de gérer plusieurs terminaux cloud**

Vous pouvez configurer plusieurs terminaux de pool de stockage cloud si vous souhaitez effectuer le Tiering ou la sauvegarde des données d'objet vers plusieurs clouds. Les filtres de vos règles ILM permettent de spécifier les objets qui sont stockés dans chaque pool de stockage cloud. Par exemple, vous pouvez stocker des objets de certains locataires ou compartiments dans Amazon S3 Glacier et des objets d'autres locataires ou compartiments dans le stockage Azure Blob. Vous pouvez également déplacer des données entre Amazon S3 Glacier et le stockage Azure Blob.

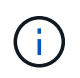

Lors de l'utilisation de plusieurs terminaux Cloud Storage Pool, n'oubliez pas qu'un objet ne peut être stocké que dans un seul pool de stockage cloud à la fois.

Pour implémenter plusieurs terminaux cloud :

- 1. Créez jusqu'à 10 pools de stockage cloud.
- 2. Configurez les règles ILM pour stocker les données d'objet appropriées au moment opportun dans chaque pool de stockage cloud. Stockez par exemple des objets à partir du compartiment A dans le pool de stockage cloud A et stockez des objets à partir du compartiment B dans le pool de stockage cloud B. Stockez les objets dans Cloud Storage Pool A pendant un certain temps, puis déplacez-les vers Cloud Storage Pool B.
- 3. Ajoutez les règles à votre politique ILM. Ensuite, simuler et activer la règle.

## <span id="page-7-0"></span>**Considérations relatives aux pools de stockage cloud**

Si vous envisagez d'utiliser un pool de stockage cloud pour déplacer les objets hors du système StorageGRID, vous devez étudier les critères de configuration et d'utilisation des pools de stockage cloud.

## **Considérations générales**

- En général, le stockage d'archivage dans le cloud, comme Amazon S3 Glacier ou Azure Blob Storage, est un emplacement économique pour stocker les données d'objet. Mais le coût de la récupération des données à partir du stockage d'archivage dans le cloud est relativement élevé. Pour atteindre le coût global le plus bas, vous devez savoir quand et à quelle fréquence vous accéderez aux objets dans Cloud Storage Pool. L'utilisation d'un pool de stockage cloud est recommandée uniquement pour le contenu dont vous souhaitez accéder rarement.
- N'utilisez pas les pools de stockage cloud pour les objets qui ont été ingérés par les clients Swift. Swift ne prend pas en charge les requêtes RestoreObject. StorageGRID ne pourra donc pas récupérer les objets Swift ayant été transférés vers le stockage Glacier S3 ou le Tier Azure Blob Storage Archive. L'émission d'une demande d'objet GET Swift pour récupérer ces objets échouera (403 interdit).
- L'utilisation de pools de stockage cloud avec FabricPool n'est pas prise en charge en raison de la latence ajoutée pour extraire un objet de la cible du pool de stockage cloud.
- Les objets avec le verrouillage d'objet S3 activé ne peuvent pas être placés dans les pools de stockage cloud.

• Si S3 Object Lock est activé pour le compartiment S3 de destination d'un pool de stockage cloud, la tentative de configuration de la réplication de compartiment (PutBucketReplication) échoue avec une erreur AccessDenied.

## **Considérations relatives aux ports utilisés pour les pools de stockage cloud**

Pour s'assurer que les règles ILM peuvent déplacer des objets vers et depuis le pool de stockage cloud spécifié, vous devez configurer le ou les réseaux contenant les nœuds de stockage du système. Vous devez vous assurer que les ports suivants peuvent communiquer avec le pool de stockage cloud.

Par défaut, les pools de stockage cloud utilisent les ports suivants :

- **80**: Pour les URI de point final commençant par http
- **443**: Pour les URI de point final qui commencent par https

Vous pouvez spécifier un autre port lorsque vous créez ou modifiez un pool de stockage cloud.

Si vous utilisez un serveur proxy non transparent, vous devez également ["configurer un proxy de stockage"](https://docs.netapp.com/fr-fr/storagegrid-118/admin/configuring-storage-proxy-settings.html) pour permettre l'envoi de messages vers des points de terminaison externes, tels qu'un point de terminaison sur internet.

## **Considérations relatives aux coûts**

L'accès au stockage dans le cloud à l'aide d'un pool de stockage cloud requiert une connectivité réseau au cloud. Tenez compte des coûts de l'infrastructure réseau que vous utiliserez pour accéder au cloud et le provisionner de façon appropriée, en fonction de la quantité de données que vous prévoyez de déplacer entre StorageGRID et le cloud à l'aide du pool de stockage cloud.

Lorsque StorageGRID se connecte au terminal Cloud Storage Pool externe, plusieurs demandes de contrôle de la connectivité sont émises et les opérations nécessaires sont possibles. Un certain nombre de coûts supplémentaires seront associés à ces demandes, mais le coût de la surveillance d'un pool de stockage cloud ne doit être qu'une fraction du coût global du stockage d'objets dans S3 ou Azure.

Des coûts plus importants peuvent être encourus si vous devez déplacer des objets depuis un terminal externe de pool de stockage dans le cloud vers StorageGRID. Les objets peuvent être redéplacés vers StorageGRID dans l'un ou l'autre de ces cas :

- La seule copie de l'objet se trouve dans un pool de stockage cloud et vous décidez de le stocker dans StorageGRID à la place. Dans ce cas, vous reconfigurez vos règles et votre règle ILM. Lors de l'évaluation ILM, StorageGRID émet plusieurs demandes de récupération de l'objet à partir du pool de stockage cloud. StorageGRID crée ensuite le nombre spécifié de copies répliquées ou codées en local. Une fois que l'objet est de nouveau déplacé vers StorageGRID, la copie dans le pool de stockage cloud est supprimée.
- Les objets sont perdus en raison de la défaillance du nœud de stockage. Si la seule copie restante d'un objet se trouve dans un pool de stockage cloud, StorageGRID restaure temporairement l'objet et crée une nouvelle copie sur le nœud de stockage restauré.

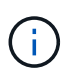

Lorsque les objets sont déplacés vers StorageGRID à partir d'un pool de stockage cloud, StorageGRID émet plusieurs requêtes vers le terminal de pool de stockage cloud pour chaque objet. Avant de déplacer un grand nombre d'objets, contactez le support technique pour obtenir de l'aide pour estimer le délai et les coûts associés.

## **S3 : autorisations requises pour le compartiment de pool de stockage cloud**

La politique de compartiment pour le compartiment S3 externe utilisé pour un pool de stockage cloud doit autoriser StorageGRID à déplacer un objet vers le compartiment, à obtenir l'état d'un objet et à restaurer un objet à partir du stockage Glacier, le cas échéant, et bien plus encore. Dans l'idéal, StorageGRID doit disposer d'un accès total au compartiment ( $s3:$ ); Cependant, si ce n'est pas possible, la politique de compartiment doit accorder les autorisations S3 suivantes à StorageGRID :

- s3:AbortMultipartUpload
- s3:DeleteObject
- s3:GetObject
- s3:ListBucket
- s3:ListBucketMultipartUploads
- s3:ListMultipartUploadParts
- s3:PutObject
- s3:RestoreObject

## **S3 : considérations sur le cycle de vie du compartiment externe**

Le déplacement d'objets entre StorageGRID et le compartiment S3 externe spécifié dans le pool de stockage cloud est contrôlé par des règles ILM et les règles ILM actives dans StorageGRID. À l'inverse, la transition des objets à partir du compartiment S3 externe spécifié dans le pool de stockage cloud vers Amazon S3 Glacier ou S3 Glacier Deep Archive (ou vers une solution de stockage implémentant la classe de stockage Glacier) est contrôlée par la configuration du cycle de vie de ce compartiment.

Si vous souhaitez effectuer la transition d'objets à partir de Cloud Storage Pool, vous devez créer la configuration de cycle de vie appropriée sur le compartiment S3 externe et utiliser une solution de stockage qui implémente la classe de stockage Glacier et prend en charge l'API S3 RestoreObject.

Supposons par exemple que vous souhaitiez que tous les objets déplacés d'StorageGRID vers le pool de stockage cloud soient transférés immédiatement vers le stockage Amazon S3 Glacier. Vous devez créer une configuration de cycle de vie sur le compartiment S3 externe qui spécifie une seule action (**transition**) comme suit :

```
<LifecycleConfiguration>
  \langleRule>
      <ID>Transition Rule</ID>
      <Filter>
         <Prefix></Prefix>
      </Filter>
      <Status>Enabled</Status>
      <Transition>
        <Days>0</Days>
        <StorageClass>GLACIER</StorageClass>
      </Transition>
    </Rule>
</LifecycleConfiguration>
```
Cette règle consiste à basculer tous les objets de compartiment vers Amazon S3 Glacier le jour de leur création (à savoir le jour où ils ont été déplacés d'StorageGRID vers le pool de stockage cloud).

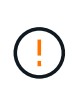

Lors de la configuration du cycle de vie du compartiment externe, n'utilisez jamais les actions **expiration** pour définir quand les objets arrivent à expiration. Les actions d'expiration entraînent la suppression des objets expirés par le système de stockage externe. Si vous tentez par la suite d'accéder à un objet expiré à partir de StorageGRID, l'objet supprimé est introuvable.

Pour migrer les objets du pool de stockage cloud vers l'archivage profond S3 Glacier (au lieu d'Amazon S3 Glacier), spécifiez <StorageClass>DEEP\_ARCHIVE</StorageClass> pendant le cycle de vie du compartiment. Cependant, sachez que vous ne pouvez pas utiliser le Expedited tiering pour restaurer des objets à partir d'une archive complète S3 Glacier.

## **Azure : considérations relatives au niveau d'accès**

Lorsque vous configurez un compte de stockage Azure, vous pouvez définir le niveau d'accès par défaut sur chaud ou froid. Lorsque vous créez un compte de stockage à utiliser avec un pool de stockage cloud, vous devez utiliser le Tier actif comme niveau par défaut. Même si StorageGRID définit immédiatement le Tier sur Archive lors du déplacement d'objets vers le pool de stockage cloud, l'utilisation du paramètre par défaut de Hot garantit que vous ne serez pas facturé de frais de suppression anticipé pour les objets supprimés du Tier Cool avant le minimum de 30 jours.

## **Azure : gestion du cycle de vie non prise en charge**

N'utilisez pas la gestion du cycle de vie du stockage Azure Blob pour le conteneur utilisé avec un pool de stockage cloud. Toute interférence entre les opérations du cycle de vie du système Cloud Storage Pool.

#### **Informations associées**

• ["Création d'un pool de stockage cloud"](#page-12-0)

## <span id="page-10-0"></span>**Comparaison des pools de stockage cloud et de la réplication CloudMirror**

Lorsque vous commencez à utiliser les pools de stockage cloud, il peut être utile

d'étudier les similarités et les différences entre les pools de stockage cloud et le service de réplication StorageGRID CloudMirror.

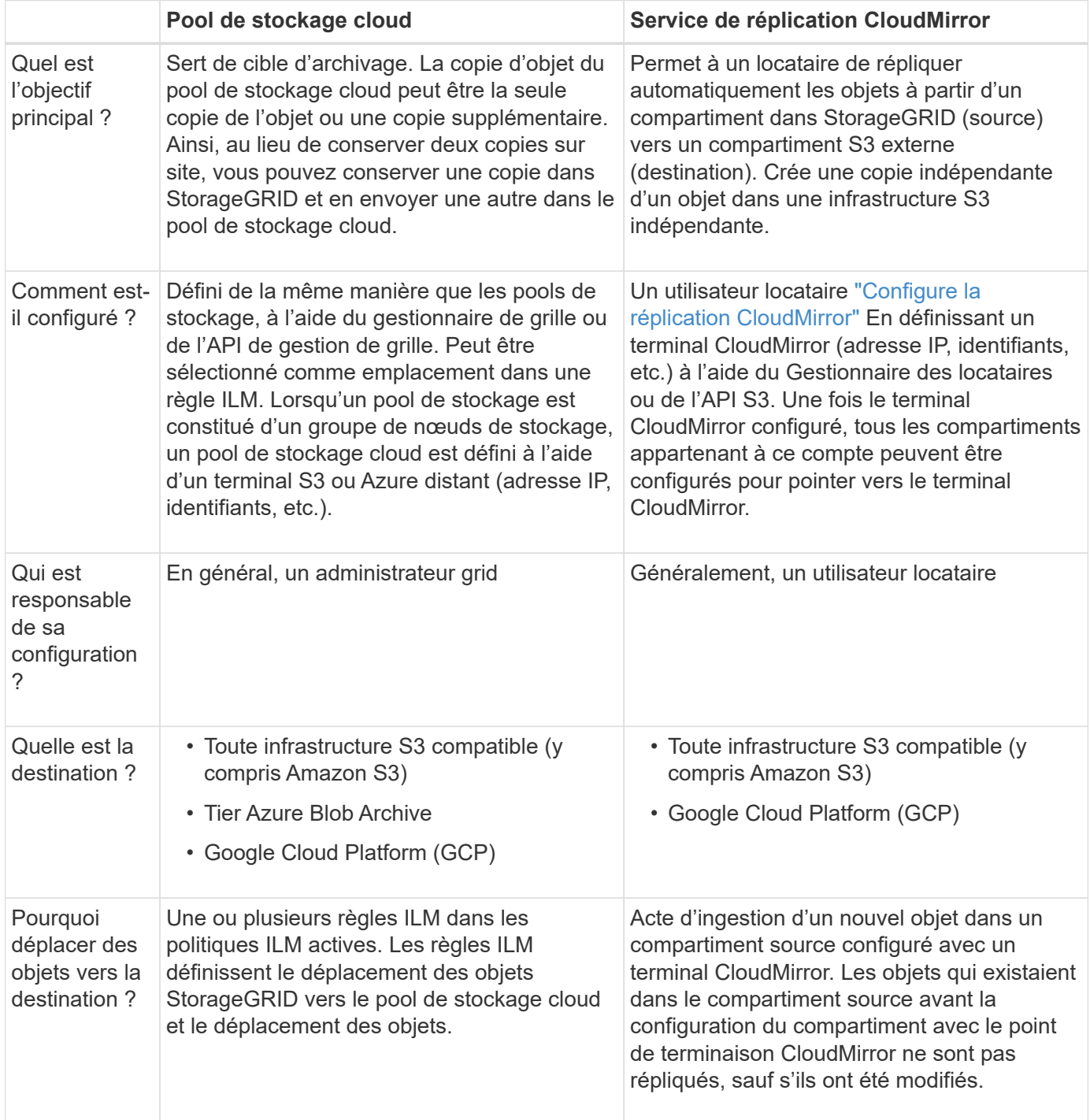

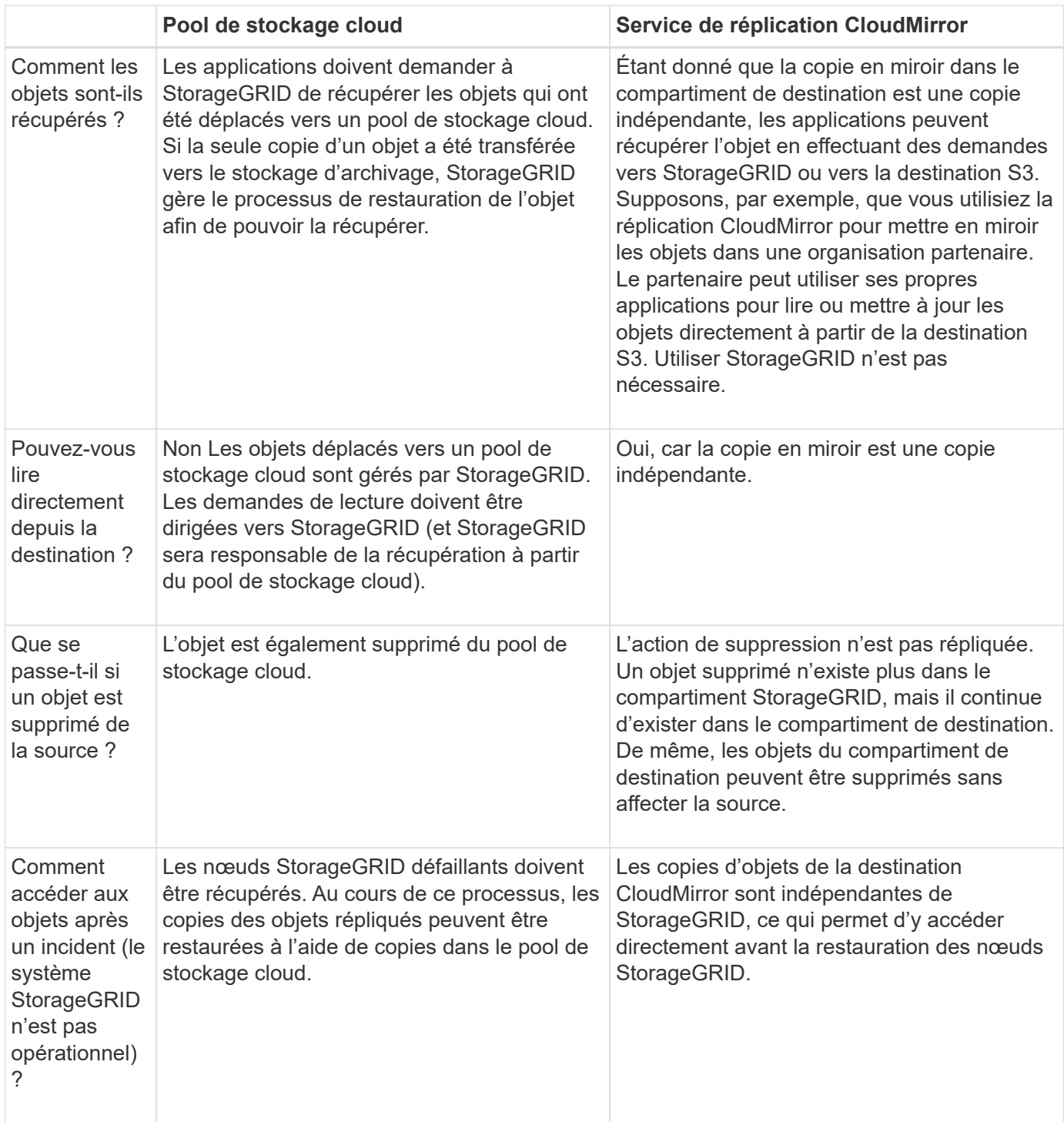

## <span id="page-12-0"></span>**Création d'un pool de stockage cloud**

Un pool de stockage cloud désigne un seul compartiment Amazon S3 externe, un autre fournisseur compatible avec S3 ou un conteneur de stockage Azure Blob.

Lorsque vous créez un pool de stockage cloud, vous spécifiez le nom et l'emplacement du compartiment ou conteneur externe que StorageGRID utilisera pour stocker les objets, le type de fournisseur cloud (Amazon S3/GCP ou Azure Blob Storage), ainsi que les informations dont StorageGRID a besoin pour accéder au compartiment ou conteneur externe.

StorageGRID valide le pool de stockage cloud dès que vous le sauvegardez. Vous devez donc vous assurer que le compartiment ou le conteneur spécifié dans le pool de stockage cloud est accessible et qu'il existe.

#### **Avant de commencer**

- Vous êtes connecté au Grid Manager à l'aide d'un ["navigateur web pris en charge"](https://docs.netapp.com/fr-fr/storagegrid-118/admin/web-browser-requirements.html).
- Vous avez le ["autorisations d'accès requises".](https://docs.netapp.com/fr-fr/storagegrid-118/admin/admin-group-permissions.html)
- Vous avez passé en revue le ["Considérations relatives aux pools de stockage cloud"](#page-7-0).
- Le compartiment ou conteneur externe référencé par le pool de stockage cloud existe déjà, et vous connaissez son nom et son emplacement.
- Pour accéder au compartiment ou au conteneur, vous disposez des informations suivantes pour le type d'authentification que vous choisirez :

#### **Clé d'accès S3**

*Pour le compartiment S3 externe*

- ID de clé d'accès du compte propriétaire du compartiment externe.
- La clé d'accès secrète associée.

Vous pouvez également spécifier Anonyme pour le type d'authentification.

#### **Portail d'accès C2S**

*Pour le service S3 de services cloud commerciaux (C2S)*

Vous avez les éléments suivants :

- URL complète utilisée par StorageGRID pour obtenir des informations d'identification temporaires à partir du serveur du portail d'accès C2S (CAP), y compris tous les paramètres d'API requis et facultatifs attribués à votre compte C2S.
- Certificat d'autorité de certification du serveur émis par une autorité de certification du gouvernement (AC) appropriée. StorageGRID utilise ce certificat pour vérifier l'identité du serveur CAP. Le certificat d'autorité de certification du serveur doit utiliser le codage PEM.
- Certificat du client émis par une autorité de certification du gouvernement (AC) appropriée. StorageGRID utilise ce certificat pour s'identifier lui-même au serveur CAP. Le certificat client doit utiliser le codage PEM et avoir reçu l'accès à votre compte C2S.
- Clé privée codée PEM pour le certificat client.
- Phrase de passe pour le décryptage de la clé privée pour le certificat client, si elle est chiffrée.

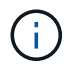

Si le certificat client est crypté, utilisez le format traditionnel pour le chiffrement. Le format chiffré PKCS #8 n'est pas pris en charge.

#### **Stockage Azure Blob**

#### *Pour le conteneur externe*

- URI (Uniform Resource identifier) utilisé pour accéder au conteneur de stockage Blob.
- Nom du compte de stockage et clé de compte. Utilisez le portail Azure pour trouver ces valeurs.

#### **Étapes**

- 1. Sélectionnez **ILM** > **Storage pools** > **Cloud Storage pools**.
- 2. Sélectionnez **Créer**, puis entrez les informations suivantes :

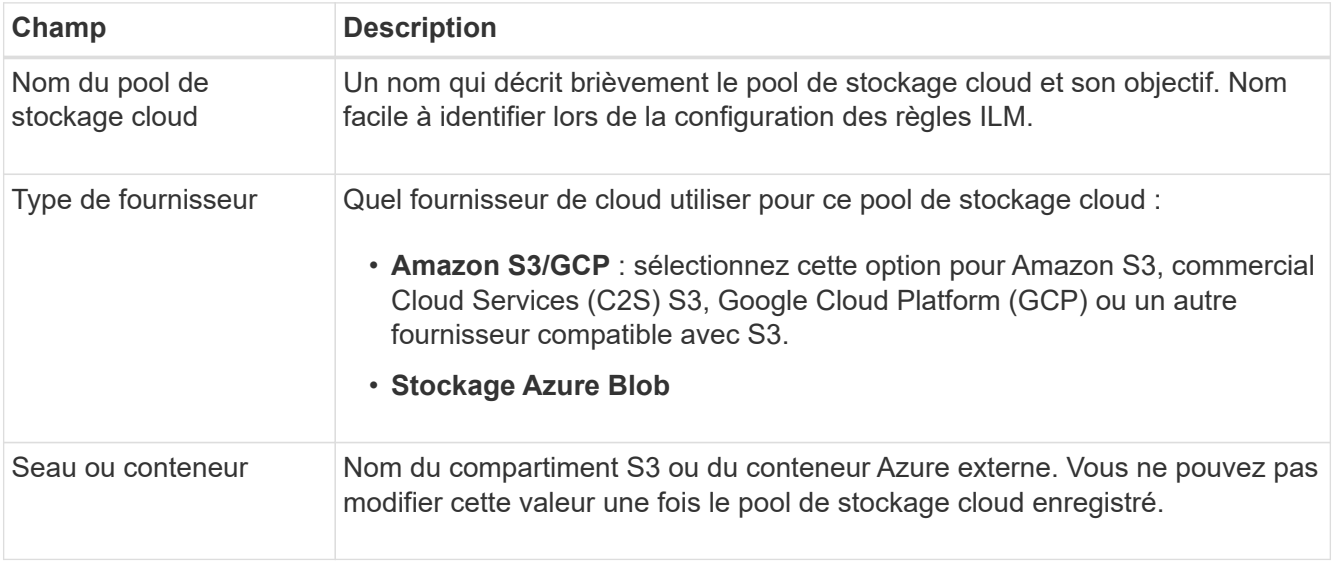

3. En fonction de votre sélection de type de fournisseur, entrez les informations de point de terminaison de service.

#### **Amazon S3/GCP**

a. Pour le protocole, sélectionnez HTTPS ou HTTP.

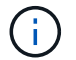

N'utilisez pas de connexions HTTP pour les données sensibles.

- b. Entrez le nom d'hôte. Exemple :
	- s3-*aws-region*.amazonaws.com

#### c. Sélectionnez le style d'URL :

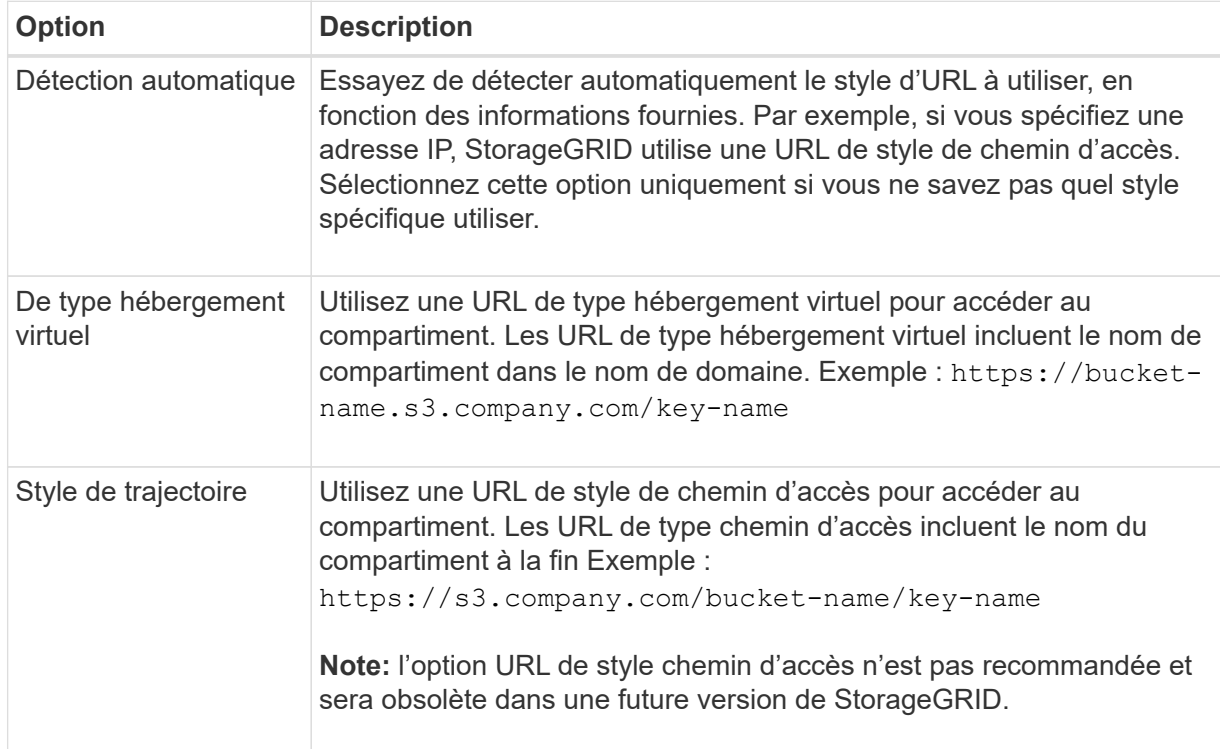

d. Vous pouvez également saisir le numéro de port ou utiliser le port par défaut : 443 pour HTTPS ou 80 pour HTTP.

#### **Stockage Azure Blob Storage**

- a. À l'aide de l'un des formats suivants, entrez l'URI du point de terminaison de service.
	- https://host:port
	- http://host:port

Exemple : https://*myaccount*.blob.core.windows.net:443

Si vous ne spécifiez pas de port, le port 443 est utilisé par défaut pour HTTPS et le port 80 pour HTTP.

4. Sélectionnez **Continuer**. Sélectionnez ensuite le type d'authentification et entrez les informations requises pour le terminal Cloud Storage Pool :

#### **Touche d'accès**

*Pour le type de fournisseur Amazon S3/GCP uniquement*

- a. Pour **ID de clé d'accès**, entrez l'ID de clé d'accès du compte propriétaire du compartiment externe.
- b. Pour **clé d'accès secrète**, entrez la clé d'accès secrète.

#### **CAP (portail d'accès C2S)**

*Pour le service S3 de services cloud commerciaux (C2S)*

- a. Pour **URL d'informations d'identification temporaires**, entrez l'URL complète que StorageGRID utilisera pour obtenir des informations d'identification temporaires du serveur CAP, y compris tous les paramètres d'API requis et facultatifs attribués à votre compte C2S.
- b. Pour **Server CA Certificate**, sélectionnez **Browse** et téléchargez le certificat d'autorité de certification codé PEM que StorageGRID utilisera pour vérifier le serveur CAP.
- c. Pour **client Certificate**, sélectionnez **Parcourir** et téléchargez le certificat codé PEM que StorageGRID utilisera pour s'identifier sur le serveur CAP.
- d. Pour **clé privée client**, sélectionnez **Parcourir** et téléchargez la clé privée codée PEM pour le certificat client.
- e. Si la clé privée du client est cryptée, entrez la phrase de passe pour déchiffrer la clé privée du client. Sinon, laissez le champ **phrase de passe de clé privée client** vide.

#### **Stockage Azure Blob Storage**

- a. Pour **Nom du compte**, entrez le nom du compte de stockage Blob qui possède le conteneur de services externes.
- b. Pour **clé de compte**, entrez la clé secrète du compte de stockage Blob.

#### **Anonyme**

Aucune information supplémentaire n'est requise.

5. Sélectionnez **Continuer**. Choisissez ensuite le type de vérification du serveur que vous souhaitez utiliser :

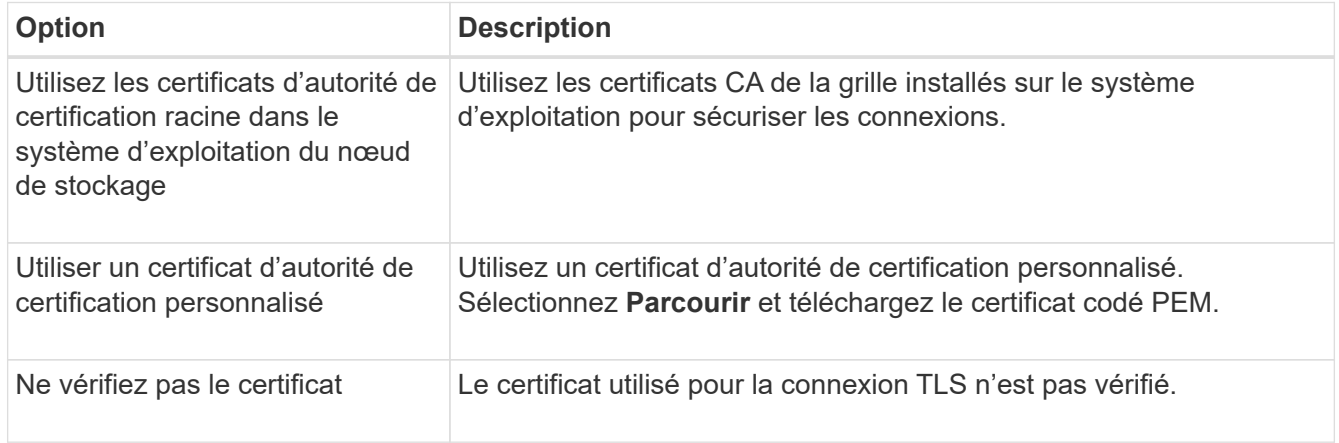

#### 6. Sélectionnez **Enregistrer**.

Lorsque vous enregistrez un pool de stockage cloud, StorageGRID effectue les opérations suivantes :

- Vérifie que le compartiment ou le conteneur et le terminal de service existent et qu'ils peuvent être atteints à l'aide des informations d'identification que vous avez spécifiées.
- Écrit un fichier de marqueur dans le compartiment ou le conteneur pour l'identifier en tant que pool de stockage cloud. Ne supprimez jamais ce fichier nommé x-ntap-sgws-cloud-pool-uuid.

Si la validation du pool de stockage cloud échoue, un message d'erreur s'affiche indiquant pourquoi la validation a échoué. Par exemple, une erreur peut être signalée en cas d'erreur de certificat ou si le compartiment ou le conteneur que vous avez spécifié n'existe pas déjà.

7. Si une erreur se produit, consultez le ["Instructions de dépannage des pools de stockage cloud",](#page-19-0) Résolvez les problèmes, puis essayez à nouveau d'enregistrer le pool de stockage cloud.

## <span id="page-17-0"></span>**Modifiez un pool de stockage cloud**

Vous pouvez modifier un pool de stockage cloud pour modifier son nom, le point de terminaison de service ou d'autres informations. Cependant, vous ne pouvez pas modifier le compartiment S3 ou le conteneur Azure pour un pool de stockage cloud.

#### **Avant de commencer**

- Vous êtes connecté au Grid Manager à l'aide d'un ["navigateur web pris en charge"](https://docs.netapp.com/fr-fr/storagegrid-118/admin/web-browser-requirements.html).
- Vous avez ["autorisations d'accès spécifiques"](https://docs.netapp.com/fr-fr/storagegrid-118/admin/admin-group-permissions.html).
- Vous avez passé en revue le ["Considérations relatives aux pools de stockage cloud"](#page-7-0).

#### **Étapes**

1. Sélectionnez **ILM** > **Storage pools** > **Cloud Storage pools**.

Le tableau Cloud Storage pools répertorie les pools de stockage cloud existants.

- 2. Cochez la case correspondant au pool de stockage cloud à modifier.
- 3. Sélectionnez **actions** > **Modifier**.
- 4. Si nécessaire, modifiez le nom d'affichage, le point de terminaison de service, les informations d'identification d'authentification ou la méthode de validation de certificat.

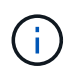

Vous ne pouvez pas modifier le type de fournisseur, le compartiment S3 ou le conteneur Azure pour un pool de stockage cloud.

Si vous avez déjà téléchargé un certificat de serveur ou de client, vous pouvez sélectionner **Détails du certificat** pour vérifier le certificat en cours d'utilisation.

5. Sélectionnez **Enregistrer**.

Lorsque vous enregistrez un pool de stockage cloud, StorageGRID valide la présence du compartiment ou du conteneur et du terminal de service, et qu'ils peuvent être atteints à l'aide des identifiants que vous avez spécifiés.

Si la validation du pool de stockage cloud échoue, un message d'erreur s'affiche. Par exemple, une erreur peut être signalée en cas d'erreur de certificat.

Reportez-vous aux instructions pour ["Résolution des problèmes avec les pools de stockage cloud",](#page-19-0) Résolvez le problème, puis réessayez d'enregistrer le pool de stockage cloud.

## <span id="page-18-0"></span>**Supprimez un pool de stockage cloud**

Vous pouvez supprimer un pool de stockage cloud s'il n'est pas utilisé dans une règle ILM et s'il ne contient pas de données d'objet.

#### **Avant de commencer**

- Vous êtes connecté au Grid Manager à l'aide d'un ["navigateur web pris en charge"](https://docs.netapp.com/fr-fr/storagegrid-118/admin/web-browser-requirements.html).
- Vous avez le ["autorisations d'accès requises".](https://docs.netapp.com/fr-fr/storagegrid-118/admin/admin-group-permissions.html)

## **Si nécessaire, utilisez la règles ILM pour déplacer les données d'objet**

Si le pool de stockage cloud que vous souhaitez supprimer contient des données d'objet, vous devez utiliser ILM pour déplacer les données vers un autre emplacement. Par exemple, vous pouvez déplacer les données vers des nœuds de stockage sur votre grille ou vers un autre pool de stockage cloud.

### **Étapes**

- 1. Sélectionnez **ILM** > **Storage pools** > **Cloud Storage pools**.
- 2. Consultez la colonne utilisation ILM du tableau pour déterminer si vous pouvez supprimer le pool de stockage cloud.

Vous ne pouvez pas supprimer un pool de stockage cloud s'il est utilisé dans une règle ILM ou dans un profil de code d'effacement.

- 3. Si le pool de stockage cloud est utilisé, sélectionnez *cloud Storage pool name* > **ILM usage**.
- 4. ["Clonez chaque règle ILM"](https://docs.netapp.com/fr-fr/storagegrid-118/ilm/working-with-ilm-rules-and-ilm-policies.html) Qui place actuellement les objets dans le pool de stockage cloud que vous souhaitez supprimer.
- 5. Déterminez l'emplacement où vous souhaitez déplacer les objets existants gérés par chaque règle clonée.

Vous pouvez utiliser un ou plusieurs pools de stockage ou un autre pool de stockage cloud.

6. Editez chacune des règles que vous avez clonées.

Pour l'étape 2 de l'assistant Créer une règle ILM, sélectionnez le nouvel emplacement dans le champ **copies AT**.

- 7. ["Création d'une règle ILM"](https://docs.netapp.com/fr-fr/storagegrid-118/ilm/creating-ilm-policy.html) et remplacez chacune des anciennes règles par une règle clonée.
- 8. Activer la nouvelle règle.
- 9. Attendez que ILM supprime les objets du pool de stockage cloud et les place à un nouvel emplacement.

## **Supprimer le pool de stockage cloud**

Lorsque le pool de stockage cloud est vide et qu'il n'est utilisé dans aucune règle ILM, vous pouvez le supprimer.

#### **Avant de commencer**

- Vous avez supprimé toutes les règles ILM qui auraient pu utiliser le pool.
- Vous avez confirmé que le compartiment S3 ou le conteneur Azure ne contient aucun objet.

Une erreur se produit si vous tentez de supprimer un pool de stockage cloud s'il contient des objets. Voir ["Résoudre les problèmes liés aux pools de stockage cloud"](#page-19-0).

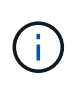

Lorsque vous créez un pool de stockage cloud, StorageGRID écrit un fichier de marqueur vers le compartiment ou le conteneur pour l'identifier comme un pool de stockage cloud. Ne supprimez pas ce fichier, qui est nommé x-ntap-sgws-cloud-pool-uuid.

#### **Étapes**

- 1. Sélectionnez **ILM** > **Storage pools** > **Cloud Storage pools**.
- 2. Si la colonne utilisation d'ILM indique que Cloud Storage Pool n'est pas utilisé, cochez la case.
- 3. Sélectionnez **actions** > **Supprimer**.
- 4. Sélectionnez **OK**.

## <span id="page-19-0"></span>**Résoudre les problèmes liés aux pools de stockage cloud**

Suivez ces étapes de dépannage pour résoudre les erreurs que vous pouvez rencontrer lors de la création, de la modification ou de la suppression d'un pool de stockage cloud.

## **Déterminez si une erreur s'est produite**

StorageGRID effectue une vérification simple de l'état de santé de chaque pool de stockage cloud une fois par minute pour vérifier que celui-ci est accessible et qu'il fonctionne correctement. Si le contrôle de l'état détecte un problème, un message s'affiche dans la colonne dernière erreur du tableau pools de stockage cloud de la page pools de stockage cloud.

Le tableau indique la dernière erreur détectée pour chaque pool de stockage cloud et indique la durée de l'erreur.

En outre, une alerte **erreur** de connectivité de pool de stockage cloud est déclenchée si le contrôle d'intégrité détecte qu'une ou plusieurs nouvelles erreurs de pool de stockage cloud se sont produites au cours des 5 dernières minutes. Si vous recevez une notification par e-mail pour cette alerte, accédez à la page Storage pools (sélectionnez **ILM** > **Storage pools**), consultez les messages d'erreur dans la colonne Last error (dernière erreur) et reportez-vous aux instructions de dépannage ci-dessous.

## **Vérifiez si une erreur a été résolue**

Après avoir résolu les problèmes sous-jacents, vous pouvez déterminer si l'erreur a été résolue. Sur la page Cloud Storage Pool, sélectionnez le noeud final, puis sélectionnez **Clear error**. Un message de confirmation indique que StorageGRID a résolu l'erreur pour le pool de stockage cloud.

Si le problème sous-jacent a été résolu, le message d'erreur ne s'affiche plus. Toutefois, si le problème sousjacent n'a pas été résolu (ou si une erreur différente est rencontrée), le message d'erreur s'affiche dans la colonne dernière erreur dans les minutes qui suivent.

## **Erreur : ce pool de stockage cloud contient du contenu inattendu**

Cette erreur peut se produire lorsque vous tentez de créer, modifier ou supprimer un pool de stockage cloud. Cette erreur se produit si le godet ou le conteneur inclut le x-ntap-sgws-cloud-pool-uuid Le fichier de marqueurs, mais ce fichier n'a pas l'UUID attendu.

En général, cette erreur s'affiche uniquement si vous créez un pool de stockage cloud et qu'une autre instance de StorageGRID utilise déjà le même pool de stockage cloud.

Essayez ces étapes pour corriger le problème :

- Assurez-vous que personne dans votre entreprise n'utilise également ce Cloud Storage Pool.
- Supprimez le x-ntap-sgws-cloud-pool-uuid Et essayez à nouveau de configurer le pool de stockage cloud.

### **Erreur : impossible de créer ou de mettre à jour le pool de stockage cloud. Erreur du noeud final**

Cette erreur peut se produire lorsque vous tentez de créer ou de modifier un pool de stockage cloud. Cette erreur indique qu'un problème de connectivité ou de configuration empêche StorageGRID d'écrire dans le pool de stockage cloud.

Pour corriger le problème, consultez le message d'erreur du noeud final.

- Si le message d'erreur contient Get *url*: EOF, Vérifiez que le terminal de service utilisé pour le pool de stockage cloud n'utilise pas HTTP pour un conteneur ou un compartiment qui nécessite HTTPS.
- Si le message d'erreur contient Get *url*: net/http: request canceled while waiting for connection, Vérifiez que la configuration réseau autorise les nœuds de stockage à accéder au terminal de service utilisé pour le pool de stockage cloud.
- Pour tous les autres messages d'erreur de point final, essayez un ou plusieurs des éléments suivants :
	- Créez un conteneur ou un compartiment externe avec le même nom que vous avez saisi pour le Cloud Storage Pool, et essayez à nouveau d'enregistrer le nouveau pool de stockage cloud.
	- Corrigez le nom de conteneur ou de compartiment que vous avez spécifié pour le pool de stockage cloud, et essayez de sauvegarder à nouveau le nouveau pool de stockage cloud.

## **Erreur : échec de l'analyse du certificat CA**

Cette erreur peut se produire lorsque vous tentez de créer ou de modifier un pool de stockage cloud. L'erreur se produit si StorageGRID n'a pas pu analyser le certificat que vous avez saisi lors de la configuration du pool de stockage cloud.

Pour corriger le problème, vérifiez si le certificat CA que vous avez fourni ne présente pas de problèmes.

## **Erreur : un pool de stockage cloud associé à cet ID est introuvable**

Cette erreur peut se produire lorsque vous essayez de modifier ou de supprimer un pool de stockage cloud. Cette erreur se produit si le noeud final renvoie une réponse 404, ce qui peut signifier l'un des éléments suivants :

- Les identifiants utilisés pour le pool de stockage cloud ne disposent pas des autorisations de lecture pour le compartiment.
- Le compartiment utilisé pour le pool de stockage cloud n'inclut pas la x-ntap-sgws-cloud-pool-uuid fichier de marqueur.

Essayez une ou plusieurs des étapes suivantes pour corriger le problème :

- Vérifiez que l'utilisateur associé à la clé d'accès configurée possède les autorisations requises.
- Modifiez le pool de stockage cloud avec des identifiants disposant des autorisations requises.
- Si les autorisations sont correctes, contactez l'assistance technique.

## **Erreur : impossible de vérifier le contenu du pool de stockage cloud. Erreur du noeud final**

Cette erreur peut se produire lorsque vous tentez de supprimer un pool de stockage cloud. Cette erreur indique qu'un problème de connectivité ou de configuration empêche StorageGRID de lire le contenu du compartiment Cloud Storage Pool.

Pour corriger le problème, consultez le message d'erreur du noeud final.

### **Erreur : les objets ont déjà été placés dans ce compartiment**

Cette erreur peut se produire lorsque vous tentez de supprimer un pool de stockage cloud. Vous ne pouvez pas supprimer un pool de stockage cloud s'il contient des données qui y ont été déplacées par ILM, des données qui se trouvait dans le compartiment avant la configuration du pool de stockage cloud, ou des données qui ont été placées dans le compartiment par une autre source après la création du pool de stockage cloud.

Essayez une ou plusieurs des étapes suivantes pour corriger le problème :

- Suivez les instructions pour déplacer de nouveau des objets vers StorageGRID dans la section « cycle de vie d'un objet de pool de stockage cloud ».
- Si vous êtes certain que les objets restants n'ont pas été placés dans le pool de stockage cloud par ILM, supprimez manuellement les objets du compartiment.

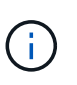

Ne supprimez jamais manuellement d'objets d'un pool de stockage cloud qui auraient pu y avoir été placés par ILM. Si vous tentez par la suite d'accéder à un objet supprimé manuellement à partir de StorageGRID, l'objet supprimé est introuvable.

## **Erreur : le proxy a rencontré une erreur externe lors de la tentative d'accès au pool de stockage cloud**

Cette erreur peut se produire si vous avez configuré un proxy de stockage non transparent entre les nœuds de stockage et le terminal S3 externe utilisé pour le pool de stockage cloud. Cette erreur se produit si le serveur proxy externe ne parvient pas à atteindre le terminal Cloud Storage Pool. Par exemple, il se peut que le serveur DNS ne puisse pas résoudre le nom d'hôte ou qu'il existe un problème de réseau externe.

Essayez une ou plusieurs des étapes suivantes pour corriger le problème :

- Vérifiez les paramètres de Cloud Storage Pool (**ILM** > **Storage pools**).
- Vérifiez la configuration réseau du serveur proxy de stockage.

#### **Informations associées**

["Cycle de vie d'un objet de pool de stockage cloud"](#page-4-0)

#### **Informations sur le copyright**

Copyright © 2024 NetApp, Inc. Tous droits réservés. Imprimé aux États-Unis. Aucune partie de ce document protégé par copyright ne peut être reproduite sous quelque forme que ce soit ou selon quelque méthode que ce soit (graphique, électronique ou mécanique, notamment par photocopie, enregistrement ou stockage dans un système de récupération électronique) sans l'autorisation écrite préalable du détenteur du droit de copyright.

Les logiciels dérivés des éléments NetApp protégés par copyright sont soumis à la licence et à l'avis de nonresponsabilité suivants :

CE LOGICIEL EST FOURNI PAR NETAPP « EN L'ÉTAT » ET SANS GARANTIES EXPRESSES OU TACITES, Y COMPRIS LES GARANTIES TACITES DE QUALITÉ MARCHANDE ET D'ADÉQUATION À UN USAGE PARTICULIER, QUI SONT EXCLUES PAR LES PRÉSENTES. EN AUCUN CAS NETAPP NE SERA TENU POUR RESPONSABLE DE DOMMAGES DIRECTS, INDIRECTS, ACCESSOIRES, PARTICULIERS OU EXEMPLAIRES (Y COMPRIS L'ACHAT DE BIENS ET DE SERVICES DE SUBSTITUTION, LA PERTE DE JOUISSANCE, DE DONNÉES OU DE PROFITS, OU L'INTERRUPTION D'ACTIVITÉ), QUELLES QU'EN SOIENT LA CAUSE ET LA DOCTRINE DE RESPONSABILITÉ, QU'IL S'AGISSE DE RESPONSABILITÉ CONTRACTUELLE, STRICTE OU DÉLICTUELLE (Y COMPRIS LA NÉGLIGENCE OU AUTRE) DÉCOULANT DE L'UTILISATION DE CE LOGICIEL, MÊME SI LA SOCIÉTÉ A ÉTÉ INFORMÉE DE LA POSSIBILITÉ DE TELS DOMMAGES.

NetApp se réserve le droit de modifier les produits décrits dans le présent document à tout moment et sans préavis. NetApp décline toute responsabilité découlant de l'utilisation des produits décrits dans le présent document, sauf accord explicite écrit de NetApp. L'utilisation ou l'achat de ce produit ne concède pas de licence dans le cadre de droits de brevet, de droits de marque commerciale ou de tout autre droit de propriété intellectuelle de NetApp.

Le produit décrit dans ce manuel peut être protégé par un ou plusieurs brevets américains, étrangers ou par une demande en attente.

LÉGENDE DE RESTRICTION DES DROITS : L'utilisation, la duplication ou la divulgation par le gouvernement sont sujettes aux restrictions énoncées dans le sous-paragraphe (b)(3) de la clause Rights in Technical Data-Noncommercial Items du DFARS 252.227-7013 (février 2014) et du FAR 52.227-19 (décembre 2007).

Les données contenues dans les présentes se rapportent à un produit et/ou service commercial (tel que défini par la clause FAR 2.101). Il s'agit de données propriétaires de NetApp, Inc. Toutes les données techniques et tous les logiciels fournis par NetApp en vertu du présent Accord sont à caractère commercial et ont été exclusivement développés à l'aide de fonds privés. Le gouvernement des États-Unis dispose d'une licence limitée irrévocable, non exclusive, non cessible, non transférable et mondiale. Cette licence lui permet d'utiliser uniquement les données relatives au contrat du gouvernement des États-Unis d'après lequel les données lui ont été fournies ou celles qui sont nécessaires à son exécution. Sauf dispositions contraires énoncées dans les présentes, l'utilisation, la divulgation, la reproduction, la modification, l'exécution, l'affichage des données sont interdits sans avoir obtenu le consentement écrit préalable de NetApp, Inc. Les droits de licences du Département de la Défense du gouvernement des États-Unis se limitent aux droits identifiés par la clause 252.227-7015(b) du DFARS (février 2014).

#### **Informations sur les marques commerciales**

NETAPP, le logo NETAPP et les marques citées sur le site<http://www.netapp.com/TM>sont des marques déposées ou des marques commerciales de NetApp, Inc. Les autres noms de marques et de produits sont des marques commerciales de leurs propriétaires respectifs.